Out In

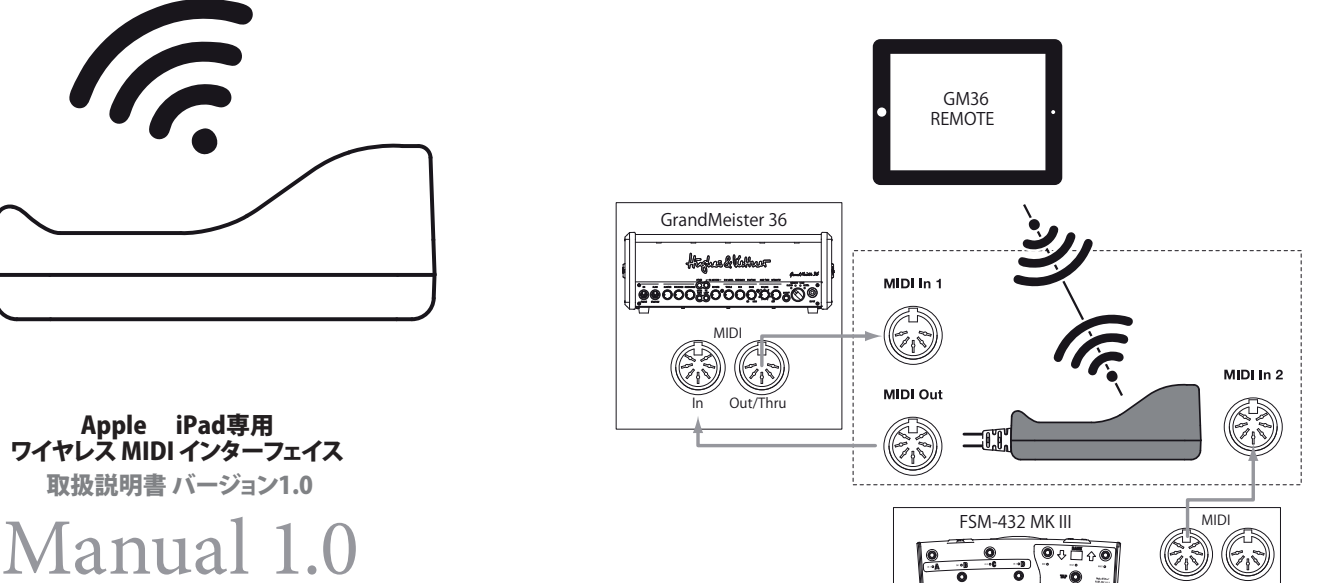

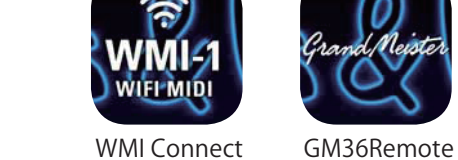

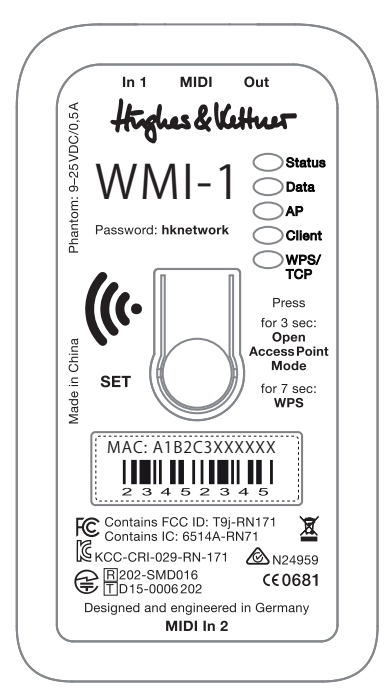

MIDI In 2

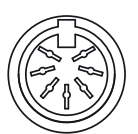

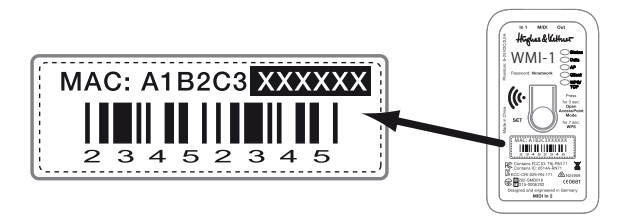

メディア・アクセス・コントロール(MAC)アドレスは、ネットワーク上のインターフェイスに一 意に割り当てられた認識コードです。WMI-1を含むあらゆるネットワーク機器には、製品の シリアルナンバーと同様に、それぞれに固有のMACアドレスが割り当てられています。MAC アドレスの下6桁の数字が機器名の後ろに加えられますが、複数のWMI-1が検知された場 合は、あなたのWMI-1を特定するために、iPadのWi-Fi設定部分には下6桁の数字がネット ワーク名に加えられた形で(AMI-1\_Network\_XXXXXXのように)表示されます。

**◆ MIDI In 1(5ピン)端子** MIDI In 1はアンプのMIDI Out端子に接続します。

# ◆ MIDI Out (7ピン) 端子

## 状態表示LED

#### **Status**

WMI-1が接続を確立した状態では、LEDが点灯し続けます。

#### Data

MIDIデータが転送中であることを示します。

- この押しボタンには、3種類の機能があります:
- **WMI-1をオープン・アクセス・ポイント・モードで再起動させます。**
- WPSをオンにします。
- WMI-1を工場出荷時の状態に戻します。

#### AP

アクセス・ポイント・モードになっていることを示します。

#### Client

クライアント・モードになっていることを示します。

#### WPS/TCP

WPS(Wi-Fi-Protected Setup:Wi-Fi保護設定)が作動している間、このLEDが点滅し、 WMI-1がルーターへの接続待機の状態であることを示します。このLEDが点灯している場 合は、WMI ConnectアプリがTCP(Transmission Control Protocol:伝送制御プロトコル) でWMI-1に接続されていることを示します。

MIDI OutはアンプのMIDI In端子に接続します。

# ◆ MIDI In 2(7ピン、ファンタム電源供給機能付き。5ピンと互換性あり)

Hughes & Kettner社製FSM-432またはTSM-432MIDIボードをこのMIDI In 2端子に接続し ます。これ以外のMIDIボードやMIDIコントローラーもこの端子に接続します。

# ◆ SETボタン

● Apple 社のAppストアにアクセスして、iOS7またはそれ以降のシステムが入ったiPad に、WMI ConnectおよびGM36Remoteのアプリをインストールします。

CHECK! 同公宝制

ウェブページ http://hughes-and-kettner.com/products/grandmeister/ に、WMI-1 についてのより詳細な情報が掲載されています。また、アプリの詳しい取扱説明書もダウン ロードできます。(Hughes&Kettner本国サイト/英語版のみ)

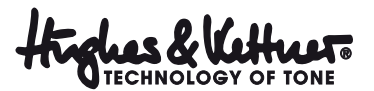

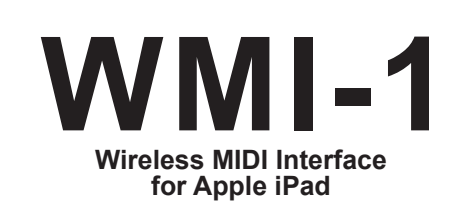

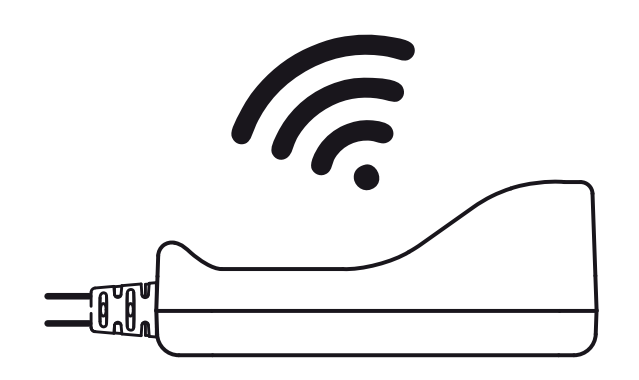

Apple iPad専用 ワイヤレス MIDI インターフェイス 取扱説明書 バージョン1.0

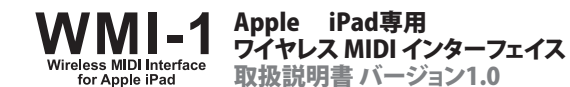

Hughes & KettnerのWMI-1は、iPad用の双方向通信ワイヤレスMIDIインターフ ェイスです。このプロ用機器は、ルーターが無くてもアクセスポイントとして機能 します。あるいは、ご自宅のネットワークなどのルーターにクライアントとして接続 することもできます。ギターアンプのMIDI出力がWMI-1にファンタム電源を供給 するので、外部電源やバッテリーは必要ありません。

## 参考:

WMI-1はHughes & Kettner社製GrandMeister36およびiPad用アプリGM36Remoteに最 適化されていますが、7ピンのMIDI端子(ファンタム電源供給機能)を備えたHughes & Kettner社製の他のアンプや、CoreMIDIをサポートする他のiPadアプリと組み合わせても 使用できます。

# はじめに

# クイック・スタート

ここでは使用例として、本器をHughes & Kettner社製GrandMeister36および FSM-432 Mk IIIと接続した場合を取り上げます。

- GrandMeister36の電源がオフになっていることを確認します。
- WMI-1のMIDI Out 1端子を、GrandMeister36のMIDI In (7ピン) 端子に接続します。
- WMI-1のMIDI In 1端子を、GrandMeister36のMIDI Out (5ピン) 端子に接続します。
- FSM-432 Mk III MIDIボードのMIDI Out端子を、WMI-1のMIDI In 2(7ピン)端子に接 続します。(これはオプションで、最初のインストール作業の際にはとくに必要ありません。)
- アンプの電源をオンにします。
- iPadがインターネットに接続されていることを確認します。

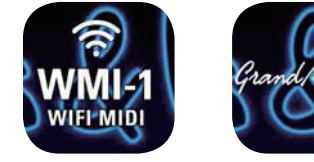

両方ともインストールする

http://hughes-and-kettner.com/products/grandmeister/

# コントロールの詳細/接続端子

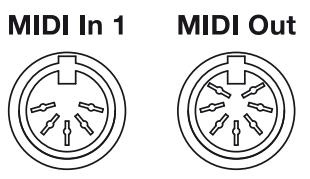

参考:

クライアント・ネットワークに接続できない場合、本器がクライアント・モードになっている可 能性があります。たとえば、WMI-1をご自宅のネットワークで使用した後、ステージやリハー サル・ルームで使うために持ち出す時に、APモードに切り替えていなかったような場合です 。このような場合には、SETボタンを3秒間長押しして、APおよびCLIENTのLEDが同時に点滅 し始めたら、SETボタンを離してください。WMI-1はオープン・アクセス・ポイント・モードで再 起動します。WMI-1をネットワークに接続する時には、iPadのWi-Fi設定でWMI-1をネットワ ークとして選択します。オープン・アクセス・ポイント・モードでは、パスワードは必要ありませ ん。次の回にWMI-1の電源を入れた時には、アプリがパスワードの入力をふたたびパスワ ードの入力を要求してくるか、あるいは、手動でパスワードを使用する状態に切り替えたり変 更したりすることができます。

## リセット

リセットの機能は、滅多に使用することはありません。WMI-1をリセットする場合は、本器(ま たはWMI-1を接続したアンプ)の電源を入れながら、SETボタンを少なくとも10秒間長押し します。すると、APおよびCLIENT、WPS/TCPのLEDが点灯します。そして、CLIENTのLEDが消 えたら、SETボタンを離します。

## パスワード

WMI-1をiPadに接続する時には、Wi-Fiネットワークのパスワードが要求されます。工場 出荷時のパスワードは"hknetwork"です。WMI Connectアプリの設定で変更することが できます。

## MACアドレス

#### セットアップ

HUGHES & KETTNER 日本総代理店 : パール楽器製造株式会社 〒276-0034 千葉県八千代市八千代台西10-2-1

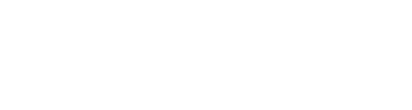

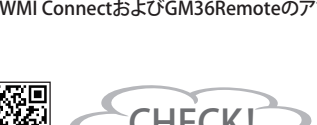

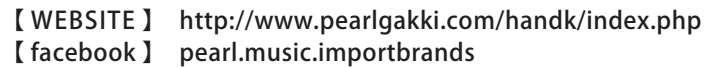

WMI-1 Manual 1.0 / 2015.09

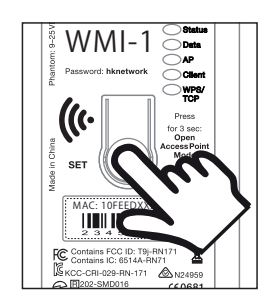

- **SETボタンを最低7秒間長押しして、APとClientのLEDが交互に点滅し始めたら、SETボ** タンを離します。
- WMI-1のLEDが点滅を止めるまで待ちます。WMI-1とルーターとの接続が確立すると、 ClientのLEDが点灯します。
- iPadのWi-Fi設定を開き、Wi-Fiネットワークとしてそのルーターを選択します。
- WMI Connectアプリを起動します。WMI-1が応答するまで、最低60秒間お待ちください。

設定が以下のように――Wi-Fiシンボルが青色で、デバイス名の前に青のチェックマーク ( ✔ )が表示されていれば、アプリとWMI-1との接続が確立しています。

## 手動でのモード切り替え

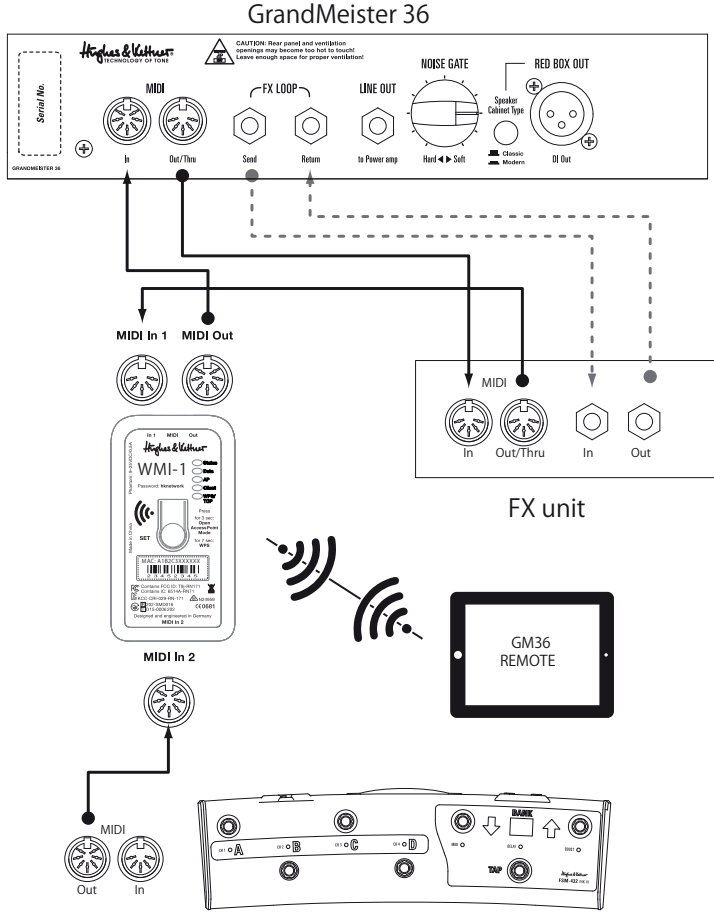

FSM-432 MK III

- クライアント・モードからAPモードに切り替える場合:iPadのWi-Fi設定からWMI-1を 選択します。
- APモードからクライアント・モードに切り替える場合:iPadのWi-Fi設定からルーター (ネットワーク名)を選択します。

- WMI-1のWPS/TCPのLEDが点灯します。
- GM36Remoteアプリを起動します。

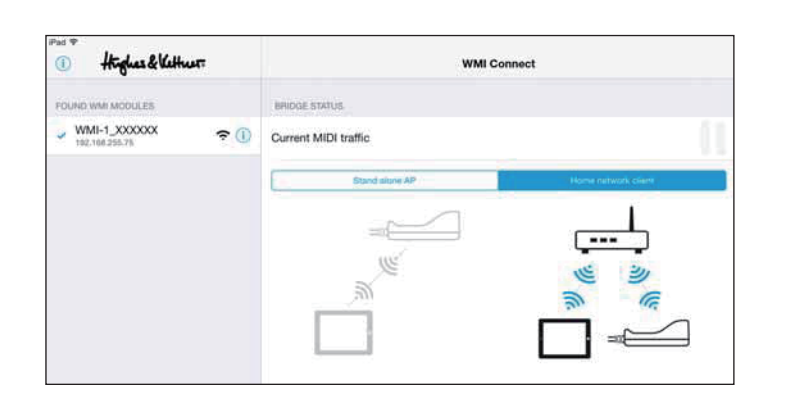

- WMI-1のStatusとWPS/TCPのLEDが点灯します。
- GM36Remoteアプリを起動します。

# スタンドアローン・アクセス・ポイント(APモード)

- Wi-Fiをオンにして、iPadのWi-Fi設定でWMI-1\_Network\_XXXXXXを選択します。
- パスワード(ネットワーク・キー)の入力が求められるので、hknetworkと入力します。
- WMI Connectアプリを起動します
- 設定が以下のように――Wi-Fiシンボルが青色で、デバイス名の前に青のチェックマー クが――表示されていれば、WMI-1との接続が確立しています。

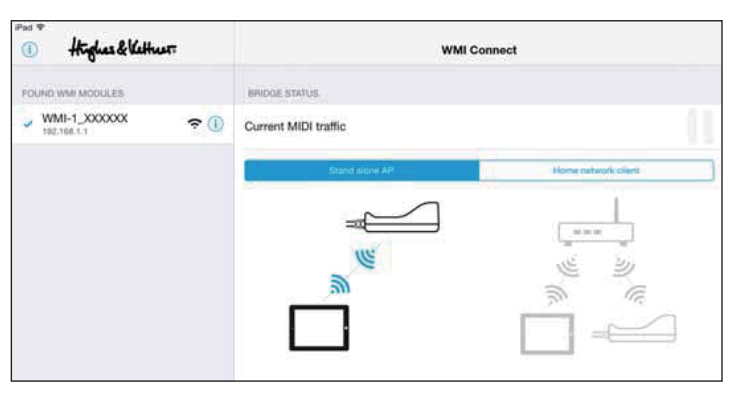

APモードは他のハードウェア、すなわちルーターを使わずにWMI-1をiPadに直接接続する 時に使用します。このモードでは、WMI-1が独自のネットワークを構築します。このモードは、 Wi-Fiが利用できないリハーサル・ルームやステージで本器を使用するために設計されてい ます。

このモードを使用する時には、iPadのWi-Fi設定を開きます。

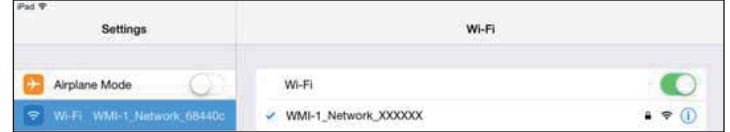

ホーム・ネットワーク・クライアント(クライアント・モード)

クライアント・モードは、WMI-1をご自宅またはその他のワイヤレス・ルーターとiPadに同時 に接続する時に使用します。iPadをWMI-1に接続したまま、ウェブを閲覧したりメールをチェ ックしたりしたい場合には、このモードを選択する必要があります。

WPS機能を使うと、W MI-1を最も簡単にルーターを接続することができます。

● ルーターのWPSを起動します。多くの場合は押しボタンで起動できます。ルーターの設 定項目からWPSを起動することもできます。詳細はルーターの取扱説明書を参照してく ださい。

モードを手動で切り替える場合は、iPadのワイヤレス設定も変更するようにという警告画面 が出ます。

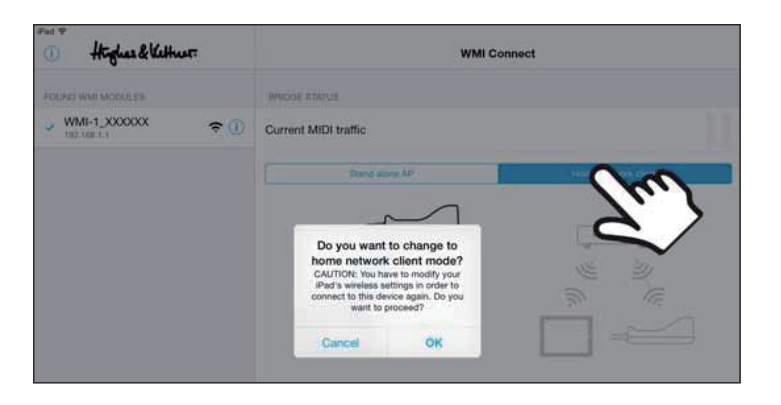

## MIDIチェーンの中にエフェクターを追加する

エフェクターを追加してMIDIでコントロールしたい場合には、エフェクターのMIDI Thru端子 (Thru端子がない場合はOut端子)をWMI-1のMIDI In 1端子に接続し、エフェクターの MIDI InをアンプのMIDI Out端子に接続します。